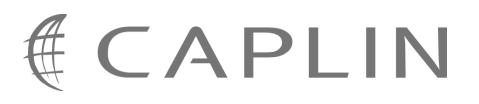

# Caplin Trader 1.3

# **Trade Model XML Reference**

November 2008

**C O N F I D E N T I A L**

# **Contents**

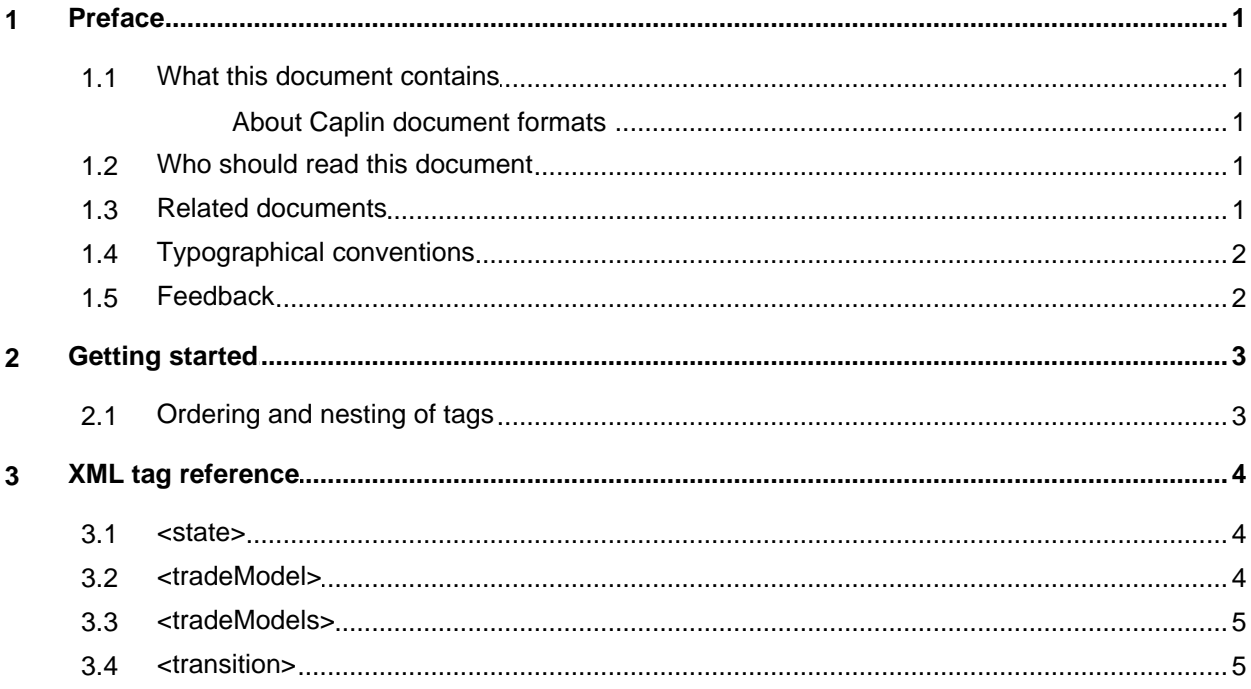

# <span id="page-2-0"></span>**1 Preface**

#### <span id="page-2-1"></span>**1.1 What this document contains**

This reference document describes the XML-based configuration that defines the Trade Models in Caplin Trader. The information in this document applies to Caplin Trader version 1.3.

#### **About Caplin document formats**

This document is supplied in three formats:

- Portable document format (*.PDF* file), which you can read on-line using a suitable PDF reader such as Adobe Reader®. This version of the document is formatted as a printable manual; you can print it from the PDF reader.
- Web pages (*.HTML* files), which you can read on-line using a web browser. To read the web version of the document navigate to the *HTMLDoc\_m\_n* folder and open the file *index.html*.
- Microsoft HTML Help (*.CHM* file), which is an HTML format contained in a single file. To read a *.CHM* file just open it – no web browser is needed.

#### **Restrictions on viewing .CHM files**

You can only read *.CHM* files from Microsoft Windows®.

Microsoft Windows security restrictions may prevent you from viewing the content of *.CHM* files that are located on network drives. To fix this either copy the file to a local hard drive on your PC (for example the Desktop), or ask your System Administrator to grant access to the file across the network. For more information see the Microsoft knowledge base article at <http://support.microsoft.com/kb/896054/>.

#### <span id="page-2-2"></span>**1.2 Who should read this document**

This document is intended for System Administrators and Software Developers who need to configure the Caplin Trader Trade Model

#### <span id="page-2-3"></span>**1.3 Related documents**

#### **Integrating Caplin Trader with a Trading System**.

Describes how the Caplin Trading DataSource is used to integrate Caplin Trader with an existing trading system. It includes information on how to use the XML-based configuration to define Trade Models.

#### <span id="page-3-0"></span>**1.4 Typographical conventions**

The following typographical conventions are used to identify particular elements within the text.

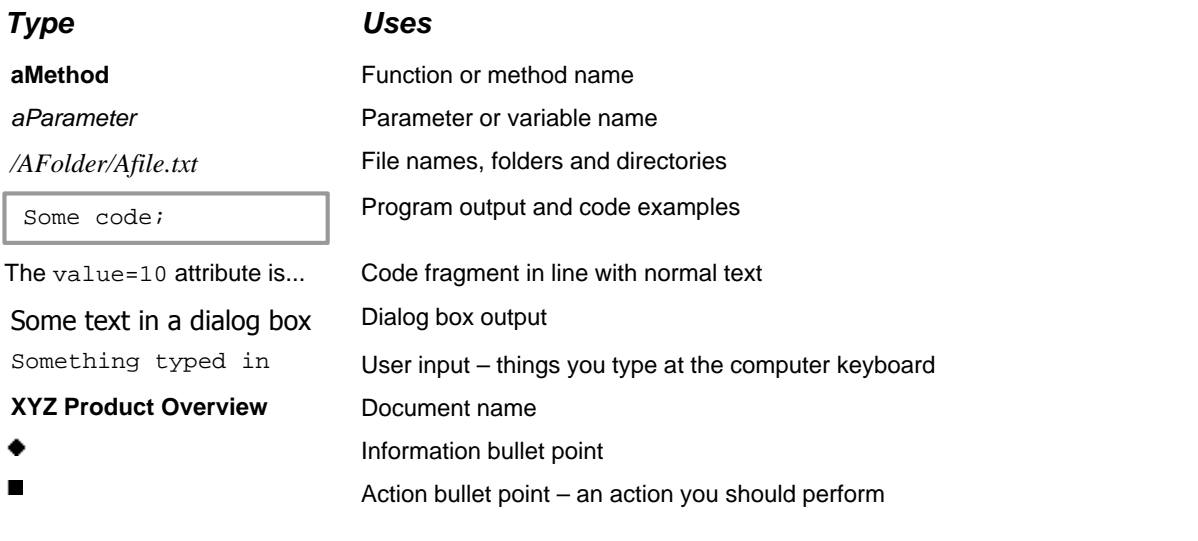

**Note:** Important Notes are enclosed within a box like this. Please pay particular attention to these points to ensure proper configuration and operation of the solution.

**Tip:** Useful information is enclosed within a box like this. Use these points to find out where to get more help on a topic.

#### <span id="page-3-1"></span>**1.5 Feedback**

Customer feedback can only improve the quality of our product documentation, and we would welcome any comments, criticisms or suggestions you may have regarding this document.

Please email your thoughts to [documentation@caplin.com.](mailto:documentation@caplin.com)

## <span id="page-4-0"></span>**2 Getting started**

Trade Models are used to define and control the life-cycle of a trade. Typical Trade Models are Request for Quote (RFQ) or Executable Streaming Price (ESP).

Caplin Trader is not tied to any particular Trade Model, and it is the purpose of this document to allow you to define your own.

Specifically this section explains briefly how the various XML tags may be combined to define the Trade Models in Caplin Trader. Once your Trade Model has been defined, it can be used to ensure the Trading DataSource and the Trading GUI maintain a consistent state with each other during the lifetime of the trade.

For further details please see the document **Integrating Caplin Trader with a Trading System**.

#### <span id="page-4-1"></span>**2.1 Ordering and nesting of tags**

Each top level tag is shown below, together with the child tags that it can typically contain (the children are in no particular order).

**Tip**: The advanced user may wish to consult the Schema for definitive information on the ordering and nesting of tags. For valid attributes see the <u>[XML Tag reference](#page-5-0)</u>  $\mid$  4  $\parallel$  section

The outermost tag that describes all models is:

```
<stateModels/>:
```

```
<stateModels>
      <model></model>
      <model></model>
      ...
      <model></model>
</stateModels>
```
#### <model/>:

```
<model>
    <state></state>
    <state></state>
     ...
    <state></state>
</model>
```

```
<state/>:
```

```
<state>
    <transition/>
    <transition/>
     ...
    <transition/>
</state>
```
<transition/>: no children.

### <span id="page-5-0"></span>**3 XML tag reference**

The following sections describe the XML tags. They are arranged in alphabetical order of tag name.

For each tag the attributes you can use within it are listed and described in a table. The "Req?" column indicates whether the attribute is always required ("Y") or is optional ("N"). Most attributes are optional.

For tags where a table is presented with a heading row only, this means that there are no attributes for that tag.

#### <span id="page-5-1"></span>**3.1 <state>**

#### <state>

Defines a particular state; its children define the possible transitions from this state to another.

#### **Attributes:**

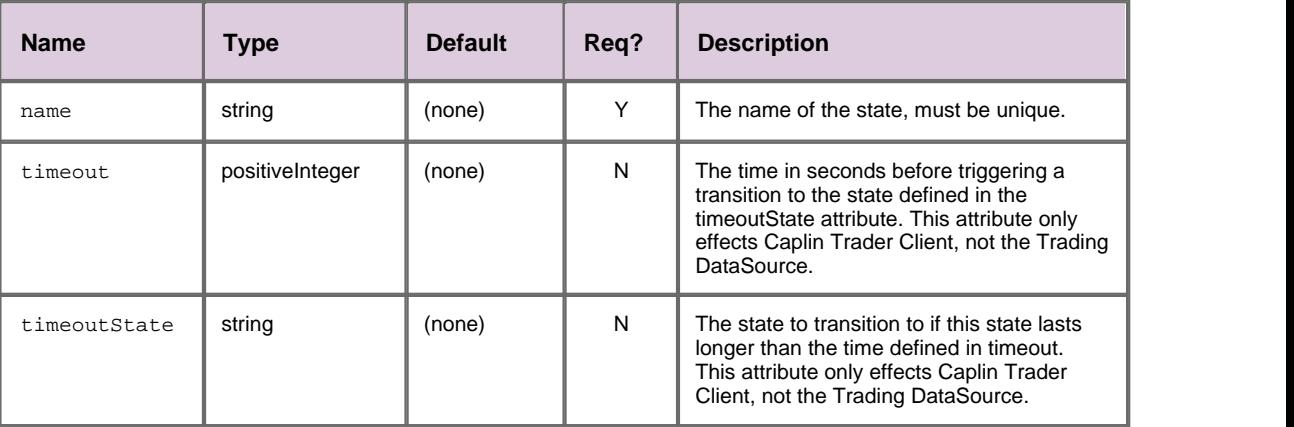

#### <span id="page-5-2"></span>**3.2 <tradeModel>**

#### <tradeModel>

This element, together with its children, fully defines all the states that are available for a particular trading model, and the events that can occur to move from one state to another.

#### **Attributes:**

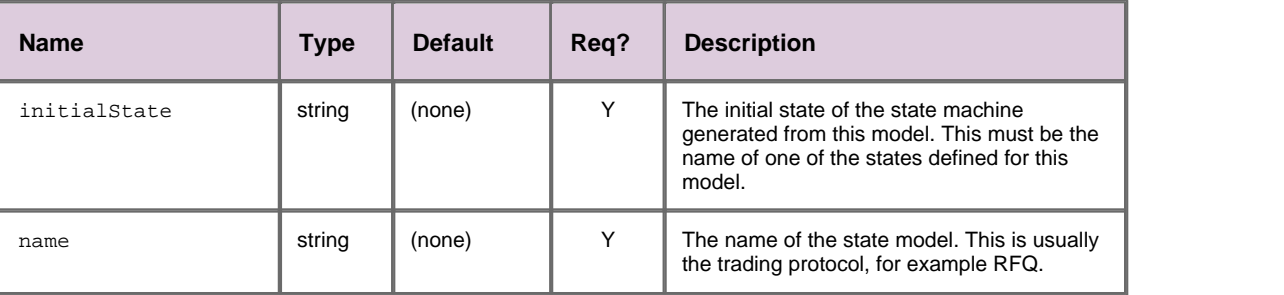

#### <span id="page-6-0"></span>**3.3 <tradeModels>**

<tradeModels>

Defines the state models for one or more trading protocols. This element has no attributes.

**Attributes:** This tag has no attributes.

#### <span id="page-6-1"></span>**3.4 <transition>**

<transition>

This childless element defines a transition defines a transition to another state; specifically it defines the event that causes it to happen and the state that it will move to.

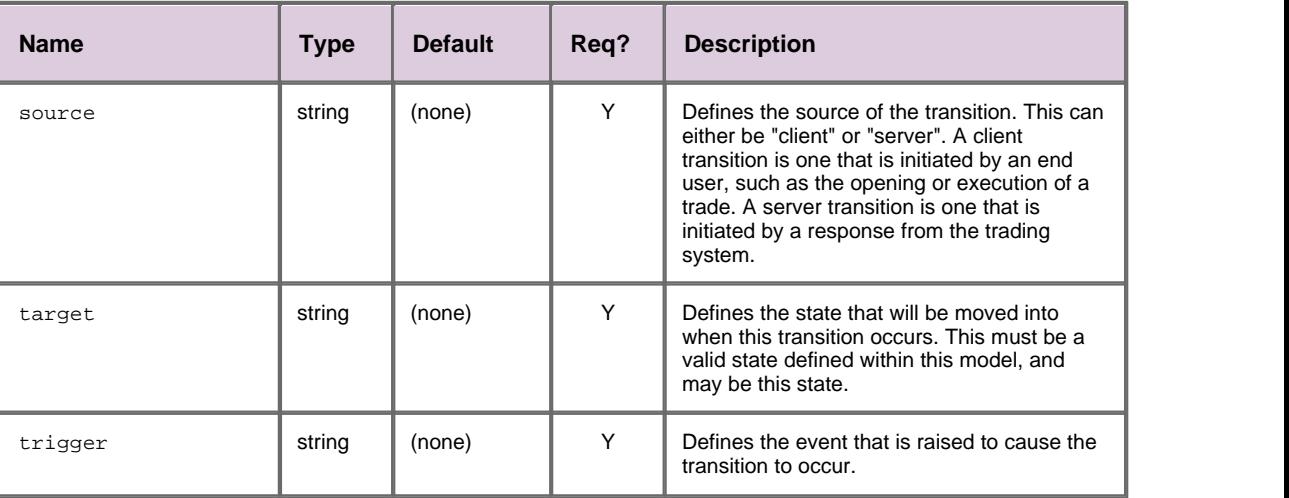

#### **Attributes:**

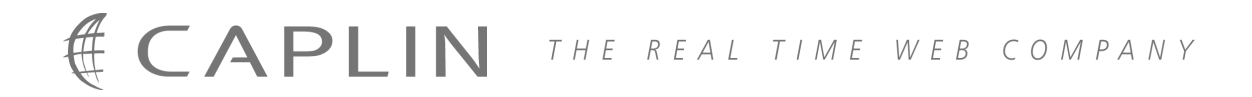

#### **Contact Us**

Caplin Systems Ltd **www.caplin.com** Triton Court 14 Finsbury Square London EC2A 1BR Telephone: +44 20 7826 9600 Fax: +44 20 7826 9610

The information contained in this publication is subject to UK, US and international copyright laws and treaties and all rights are reserved. No part of this publication may be reproduced or transmitted in any form or by any means without the written authorization of an Officer of Caplin Systems Limited.

Various Caplin technologies described in this document are the subject of patent applications. All trademarks, company names, logos and service marks/names ("Marks") displayed in this publication are the property of Caplin or other third parties and may be registered trademarks. You are not permitted to use any Mark without the prior written consent of Caplin or the owner of that Mark.

This publication is provided "as is" without warranty of any kind, either express or implied, including, but not limited to, warranties of merchantability, fitness for a particular purpose, or non-infringement.

This publication could include technical inaccuracies or typographical errors and is subject to change without notice. Changes are periodically added to the information herein; these changes will be incorporated in new editions of this publication. Caplin Systems Limited may make improvements and/or changes in the product(s) and/or the program(s) described in this publication at any time.

This publication may contain links to third-party web sites; Caplin Systems Limited is not responsible for the content of such sites.

**Caplin Trader 1.3: Trade Model XML Reference, November 2008, Release 1**